# losbladig binnenwerk

## aanleverspecificaties

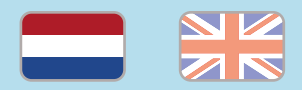

## 1. De basis

- • Maak je bestanden op in Adobe InDesign of Adobe Illustrator.
- • Lever alleen PDF bestanden aan in hetzelfde formaat als dat je besteld hebt.
- • Zorg voor 3 mm afloop rondom, zodat we goed kunnen snijden. (i)
- • Gebruik CMYK (fullcolour) als kleursysteem en zorg ervoor dat er geen RGB en Pantonekleuren in je bestand aanwezig zijn.
- • Gebruik scherpe afbeeldingen. Minimaal 225 ppi, het liefst 300 ppi.
- Sla je bestand op als PDF/X-1a:2001.  $(i)$

## 2. Aanleveren losbladig binnenwerk

- • Lever je bestanden aan als losse pagina's, nooit als spreads.
- • Lever je bestanden aan in oplopende paginavolgorde, van pagina 1 tot en met de laatste pagina.

 • Lever blanco pagina's niet aan als je kiest voor enkelzijdige bedrukking. Bestel je bijvoorbeeld 20 pagina's (10 vellen), dan ontvangen we een bestand met 10 pagina's van je.

Let op: Verwar pagina's en vellen niet met elkaar. Elk vel heeft 2 pagina's, als je voor enkelzijdige bedrukking kiest.

## 3. Aanleveren speciale afwerking

Bestel je een product met één van de volgende eigenschappen? Check dan even de aanvullende aanleverspecificaties:

• [Boorgat](https://www.peterprint.nl/media/media/aanleverspecificaties/Uitleg-drukken-met-boorgat.pdf)

Kies je voor twee boorgaten? Hierbij houden we de Europese standaard aan met een boorgatafstand van 80 mm. Hiervoor hoef je de boorgaten niet zelf aan te geven in je bestand.

## Let op!

- Gebruik een veiligheidsmarge van 3 mm binnen de snijrand, vrij van belangrijke teksten en objecten.
- Zorg dat de inktdekking niet boven 250% uitkomt. (i)
- Als je zwarte bedrukking bestelt, lever dan ook zwart aan.
- • Voor diepzwarte volvlakken gebruik je de kleursamenstelling C: 50 M: 50 Y: 50  $K:100$  (i)
- • Voor kleine zwarte tekst gebruik je de kleursamenstelling C: 0 M: 0 Y: 0 K: 100.
- • Zet eventueel lettertypes om naar lettercontouren (outlines).
- • Plaats meerdere ontwerpen in 1 PDF bestand in oplopende volgorde: voor - achter - voor- achter.
- Je kan ook een liggend ontwerp uploaden terwijl je een staande oriëntatie hebt besteld, of andersom.

## unbound inside work

specifications

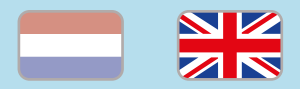

## 1. General guidelines

- • Design your files in Adobe InDesign or Adobe Illustrator.
- • Only upload PDF documents in the same dimensions that you ordered.
- • Make sure there is a 3 mm bleed all around, so we can cut it right.  $(i)$
- • Use CMYK (fullcolour). We print in fullcolour, so make sure your file doesn't contain RGB or spot (Pantone) colours.
- • Use high resolution images. We recommend a resolution of at least 250 ppi, but prefer 300 ppi.
- Save your file as PDF/X-1a:2001.  $(i)$

## 2. Preparing unboud inside work

- Prepare your document with single pages in the PDF in ascending order, never as spreads.
- Exclude the blank pages in your file if you are ordering one-sided print. If you order 20 pages (10 sheets) with one-sided print, prepare a document containing 10 pages.

Note: Try not to confuse sheets with pages; each sheet has two pages, even if you choose one-sided print.

## 3. Prepare special finishings

Please check the supplementary guidelines when ordering a product with one of the features listed below:

## • Drill [hole](https://www.peterprint.nl/media/media/aanleverspecificaties/Uitleg-drukken-met-boorgat.pdf)

When choosing two drillholes for the purpose of a ring binder we adhere to the European standard. The mutual drillhole distance is 80 mm. You don't have to design these drillholes in your file.

## Caution!

- • Use a safety margin of 3 mm from the trim line, free of important text and objects. (i)
- Make sure the ink coverage does not exceed 250%.
- When ordering in black print, only use black in your design.
- For a rich black colour on large objects, use C: 50 M: 50 Y: 50 K: 100[.](https://www.peterprint.nl/blog/hoe-krijg-je-een-diepzwarte-bedrukking)
- • Design small black text as C: 0 M: 0 Y: 0  $K: 100.$  (i)
- Convert text to outlines if necessary.  $\circled{\scriptstyle i}$
- • Place multiple designs in 1 PDF file in ascending order: front - back - front back. (i)
- You can also upload a landscape design while having ordered a portrait orientation. (i)